**How to contorl eWeLink Support device by Amazon Alexa**<br>
. Open the "Amazon Alexa" APP. Go to "Home" and select "Skill&Game". Input<br>
ar.Tap on "Enable to use" to add the skill. Enter your "eWeLink Smart Home" APP acco<br>
hoo **1.** Open the "Amazon Alexa" APP. Go to "Home" and select "Skill&Game". Input "eWeLink Smart Home" in the search bar.Tap on "Enable to use" to add the skill. Enter your "eWeLink Smart Home". App account name and password, **How to contorl eWeLink Support device by Amazon Alexa**<br>1. Open the "Amazon Alexa" APP. Go to "Home" and select "Skill&Game". Input "eWeLink Smart Home" in the search<br>bar.Tap on "Enable to use" to add the skill. Enter you

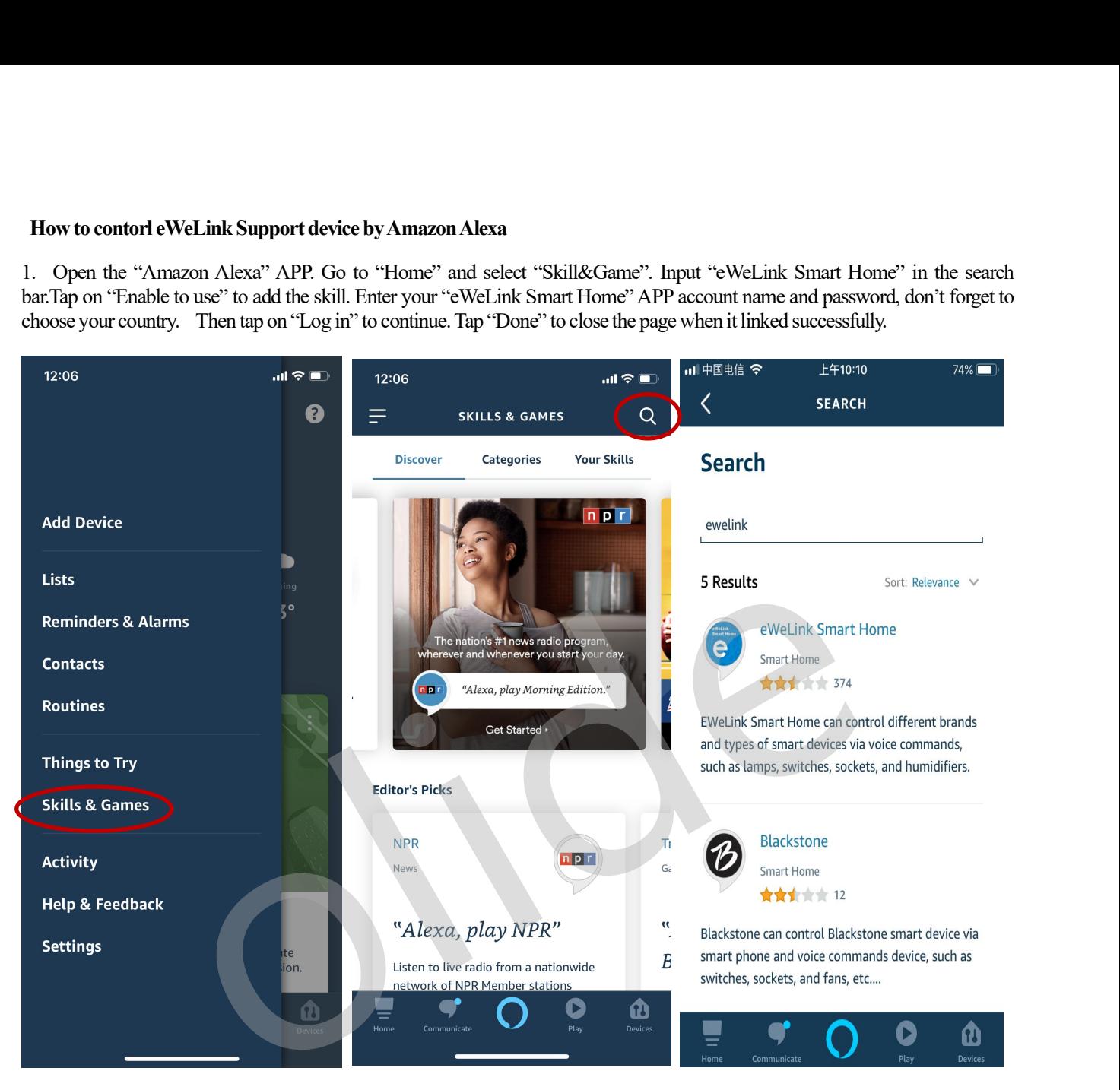

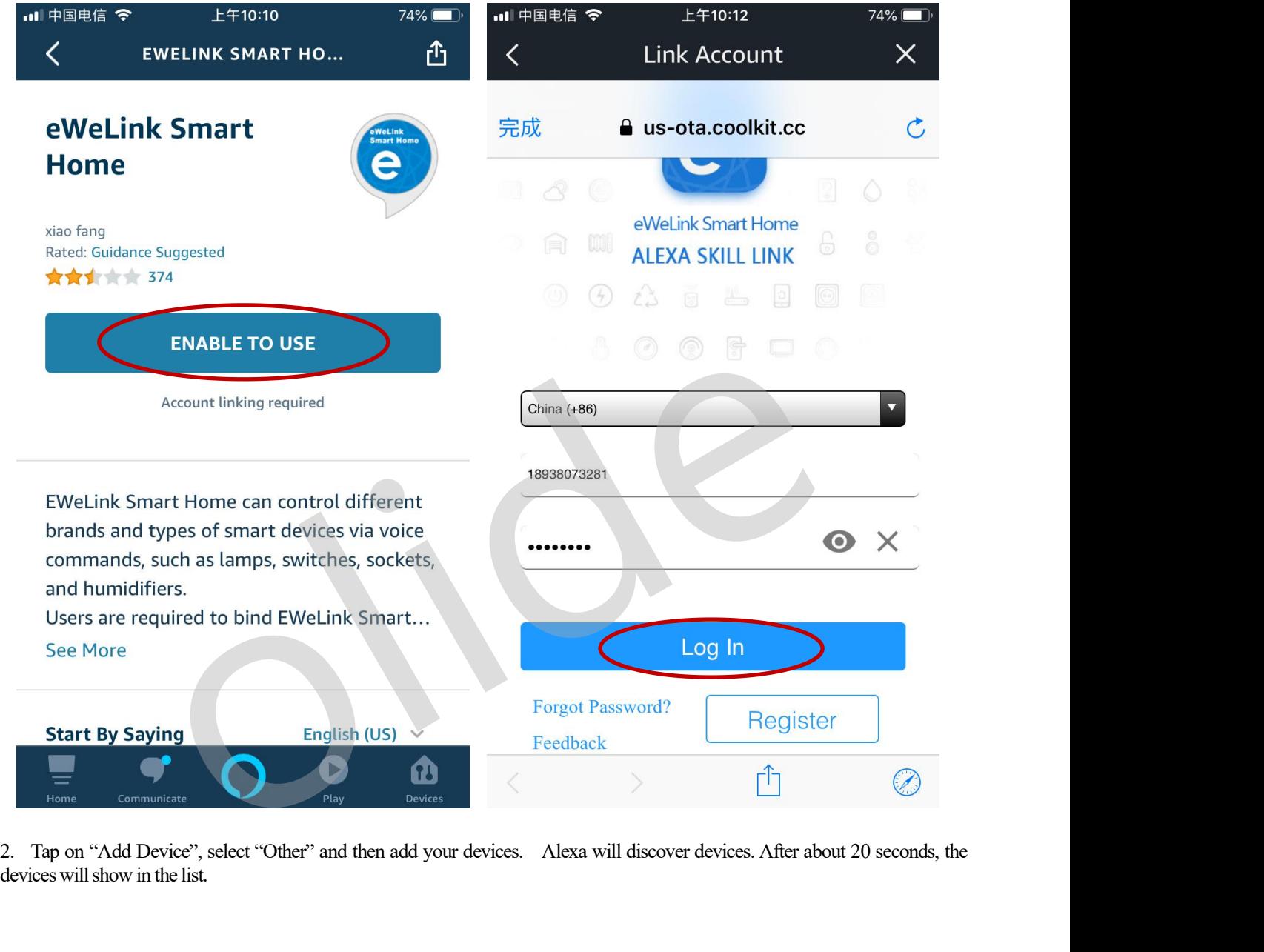

2. Tap on "Add Device", select "Other" and then add your devices. Alexa will discover devices. After about 20 seconds, the devices will show in the list.

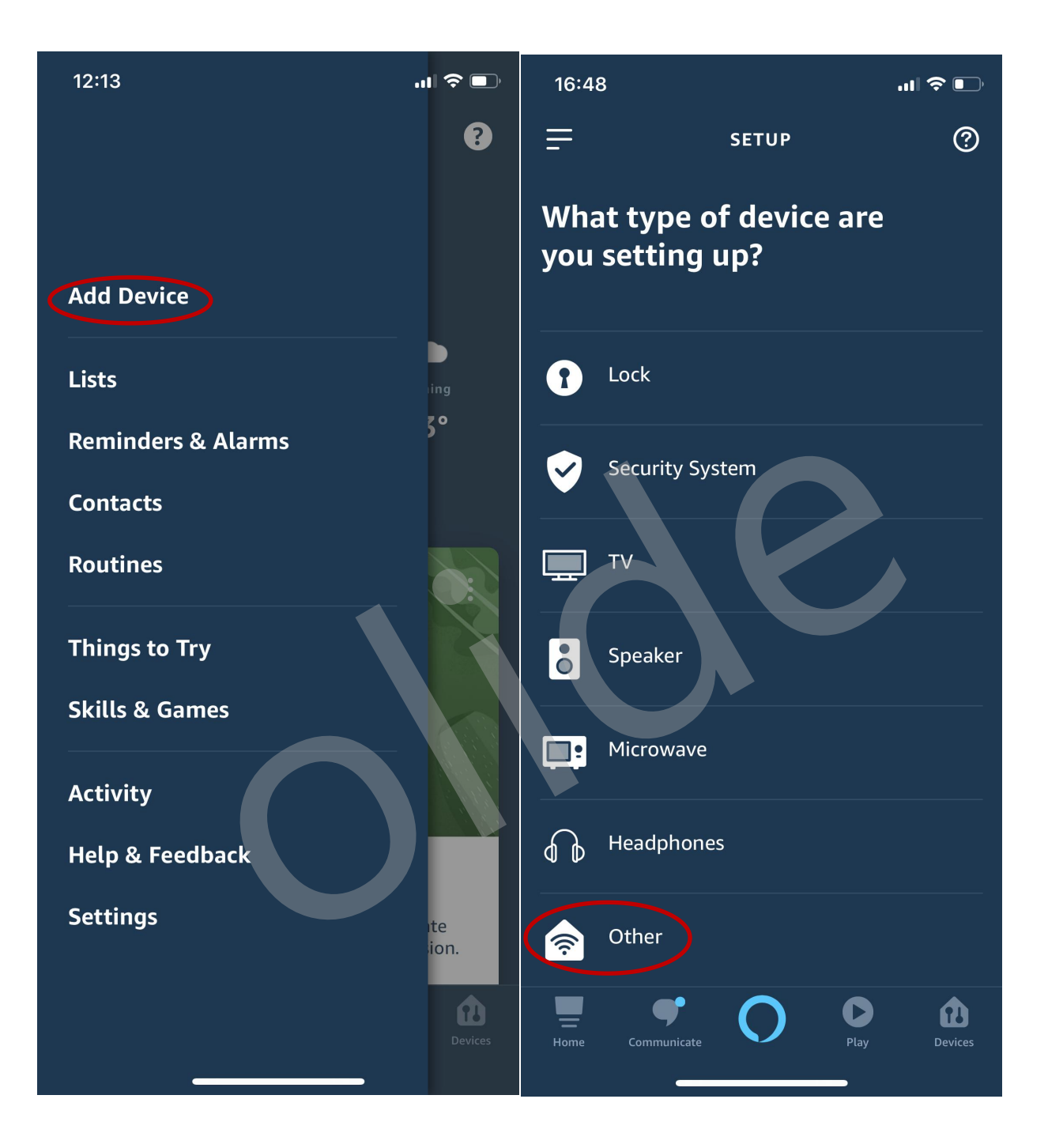

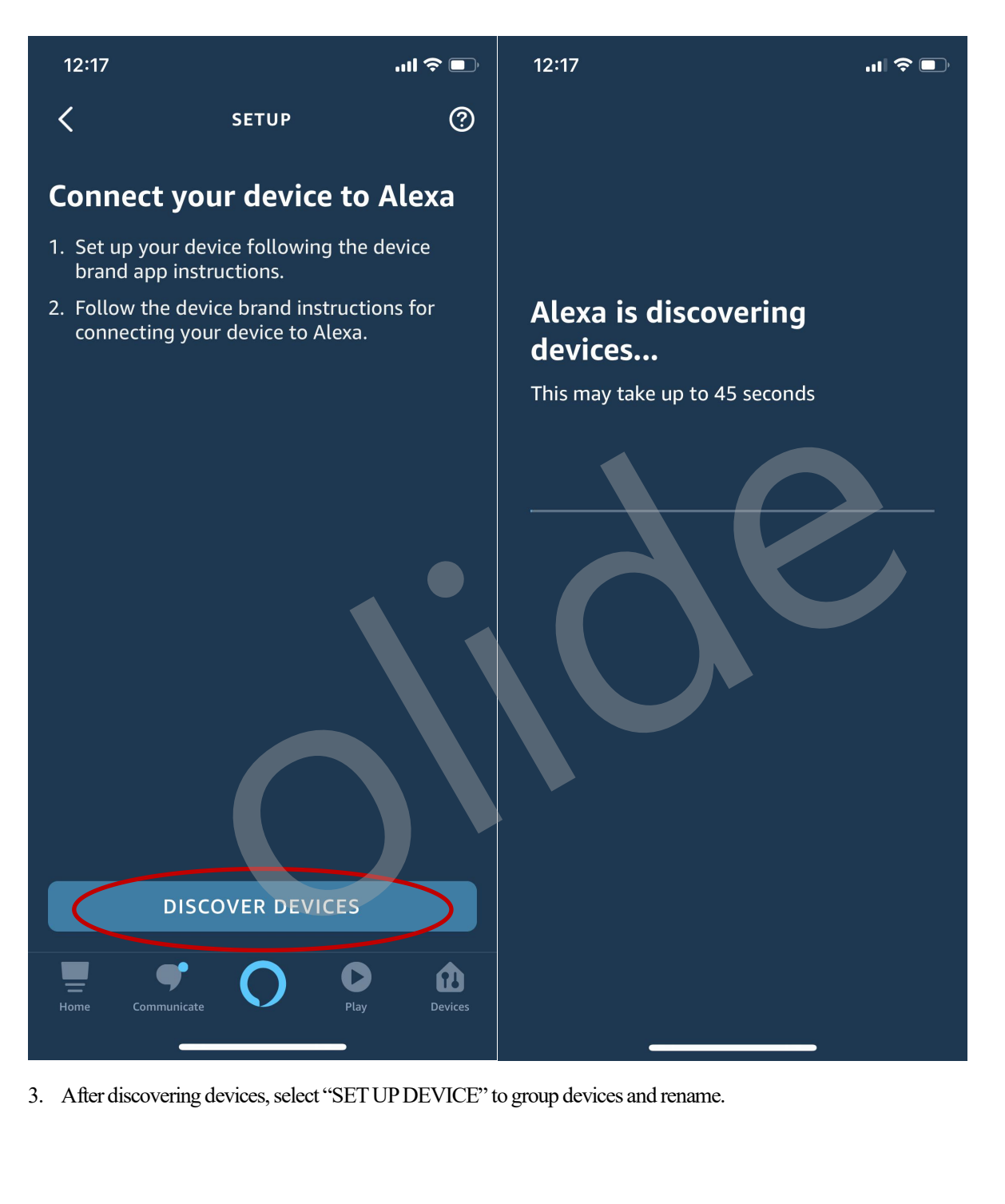

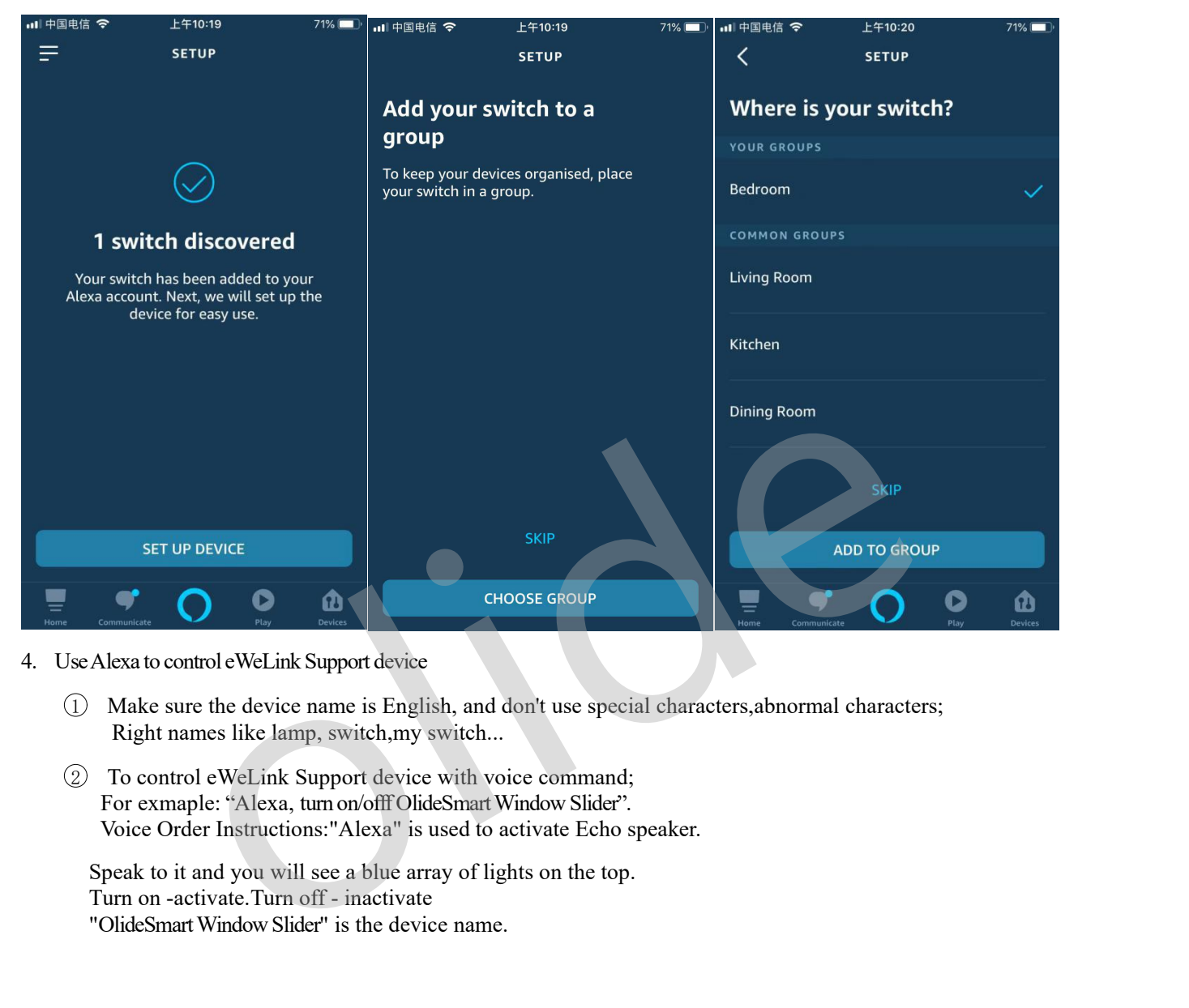

- -
- The Control eWeLink Support device<br>
Make sure the device name is English, and don't use special characters, abnor<br>
Right names like lamp, switch, my switch...<br>
To control eWeLink Support device with voice command;<br>
For exm